Министерство науки и высшего образования Российской Федерации

Томский государственный университет систем управления и радиоэлектроники

В.Г. Резник

# **ПРОЕКТИРОВАНИЕ ИНФОРМАЦИОННЫХ СИСТЕМ**

Методические указания по проведению лабораторных работ

Томск 2022

**УДК** 004.8 (004.9) **ББК** 65.2-5-05

#### **Рецензенты:**

Григорьева М.В., доцент кафедры автоматизированных систем управления ТУСУР, кандидат техн. наук

Романенко В.В., заведующий кафедрой автоматизированных систем управления ТУСУР, кандидат техн. наук

#### **Резник, Виталий Григорьевич**

Проектирование информационных систем. Методические указания по проведению лабораторных работ / В.Г. Резник. – Томск: Томск. гос. ун-т систем упр. и радиоэлектроники, 2022. – 16 с.

Данное пособие предназначено для обучения студентов дисциплине «Проектирование информационных систем» по направлению подготовки бакалавриата: 09.03.01 — «Информатика и вычислительная техника».

Одобрено на заседании каф. АСУ протокол № 14 от 29.12.2022

УДК 004.8 (004.9) ББК 65.2-5-05

© Резник В. Г., 2022 © Томск. гос. ун-т систем упр. и радиоэлектроники, 2022

# **Оглавление**

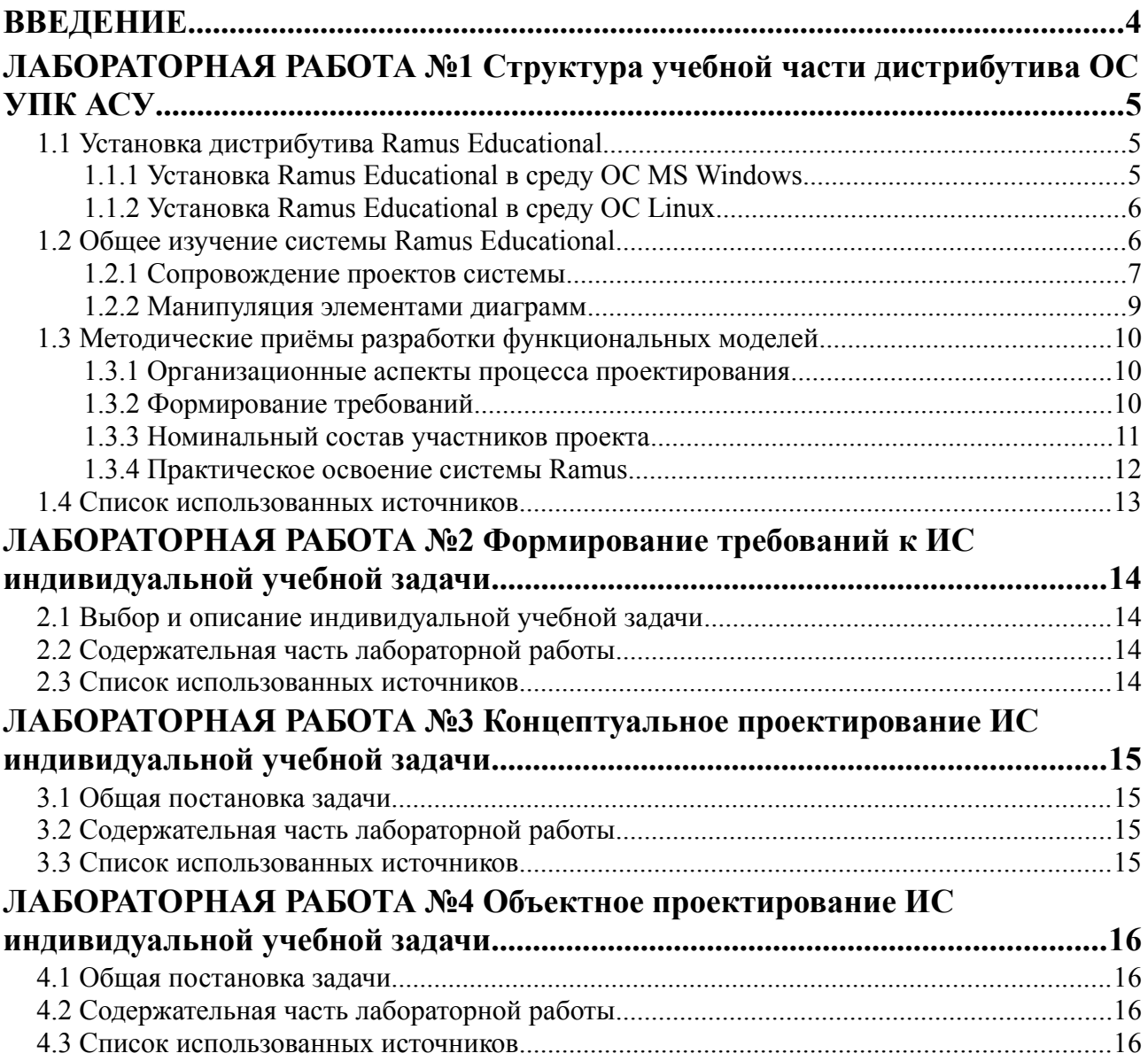

# <span id="page-3-0"></span>**ВВЕДЕНИЕ**

Данное пособие содержит краткие методические указания по выполнению студентами уровня бакалавриата лабораторных работ по дисциплине «Проектирование информационных систем» (ПИС), в рамках направлений подготовки 09.03.01 — «Информатика и вычислительная техника».

Основное назначение данного пособия — методическое обеспечение лабораторных занятий изучаемой дисциплины на базе инфраструктуры аппаратного и программного обеспечения учебных классов кафедры АСУ ТУСУР.

Сопутствующей задачей описанной в пособии лабораторной практики студентов является их профессиональная подготовка на уровне бакалавриата, обеспечивающая последующее успешное прохождение ими производственной практики, написание и защиту выпускной квалификационной работы (ВКР).

# <span id="page-4-2"></span>ЛАБОРАТОРНАЯ РАБОТА №1 Структура учебной части дистрибутива ОС УПК АСУ

Задача данной лабораторной работы является типичной для всех первых работ установка и изучение структуры дистрибутива личной рабочей области, функционирующей под управлением ОС УПК АСУ.

Данная задача разбивается на две части:

- 1) часть 1 предполагает получение у преподавателя архива рабочей области для данной лисциплины, размешение её на личном flashUSB студента и полключение, с целью выполнения работ от имени пользователя *upk*; структура учебной инфраструктуры кратко описана в подразделе 1.6 данного учебного пособия;
- 2) часть 2 предполагает краткое изучение инструментального средства Ramus Educational, что описано ниже — в подразделах  $1.1 - 1.3$ ; после установки Ramus в личной рабочей области, студенту необходимо запустить эту инструментальную систему и создать учебный проект с целью общего изучения правил работы с этим инструмен-**TOM**

Замечание — Результаты выполнения всех лабораторных работ описываются в едином личном отчёте.

## <span id="page-4-1"></span>1.1 Установка дистрибутива Ramus Educational

#### <span id="page-4-0"></span>1.1.1 Установка Ramus Educational в среду ОС MS Windows

Бесплатный дистрибутив системы Ramus Educational распространяется в виде установочного файла ramus-educational-1.1.1-setup.exe, размером 3.9 МБайт.

Поместив дистрибутив в любое доступное для пользователя место, - следует запустить запустить его как исполняемый файл.

Появится стандартное окно инсталлятора ОС Windows и будут предложены:

- а) знакомство и согласие с лицензией продукта;
- б) директория установки дистрибутива:
- в) разрешение на использование прав администратора ОС.

Получив утвердительные соглашения на все предложения, дистрибутив полностью установит систему, которая сразу же готова для использования.

При отсутствии на компьютере программного обеспечения Java, дистрибутив автоматически установит *runtime*-систему *Java* версии 1.6.

Замечание — Указанный вариант установки проверен для ОС версий 7.0 и 8.1.

#### <span id="page-5-1"></span>**1.1.2 Установка Ramus Educational в среду ОС Linux**

Бесплатный дистрибутив системы *Ramus Educational* для ОС Linux распространяется в виде установочного *jar*-архива *ramus-educational-1.1.1-install.jar*, размером *9.0* МБайт, поэтому для его использования требуется уже предустановленная среда исполнения *Java*, желательно версии - не ниже *1.6*.

Поместив дистрибутив в корень домашней директории пользователя *upk*, следует в терминале выполнить команду:

java -jar ./ramus-educational-1.1.1-install.jar

В результате выполнения этой команды, появится окно с предложением прочитать и согласиться с лицензионным соглашением.

После соглашения с лицензией, дистрибутив системы будет установлен в директорию: *~/ramus-educational-1.1.1*, которая станет домашней директорией дистрибутива.

Таким образом, в среде ОС Linux выполняется полностью локальная установка дистрибутива.

**Рабочий запуск** системы, осуществляется командой:

#### ~/ramus-educational-1.1.1/bin/ramus

**Замечание** — Указанная выше установка системы проверена в среде ОС *Arch Linux* с графической оболочной *Xfce4*. Учитывая большое разнообразие дистрибутивов ОС Linux, а также большое разнообразие используемых графических систем, невозможно гарантировать актуальность приведённой инструкции. В случае возникновения проблем, следует перейти к варианту использования ОС MS Windows.

**Задание** — Провести установку системы *Ramus Educational* в своей личной рабочей области пользователя *upk*.

## <span id="page-5-0"></span>**1.2 Общее изучение системы Ramus Educational**

Завершающим этапом выполнения самостоятельной лабораторной работы является изучение инструментальной среды системы *Ramus*.

**Цель** такого изучения — обеспечить готовность обучающегося к применению инструментальной системы, как в процессе изучения теоретической части дисциплины, так и в процессах выполнения лабораторных работ и оформлении индивидуального отчёта.

**Сам процесс** обучения желательно разбить на два этапа:

- а) *сопровождение* проектов системы;
- б) *манипуляция* элементами диаграмм.

#### <span id="page-6-0"></span>**1.2.1 Сопровождение проектов системы**

**Задача** этого этапа — освоить надёжную работу с проектами *Ramus*, поскольку потеря уже почти готового проекта приводит к значительным и непроизводительным затратам времени.

**Сначала**, необходимо научиться запускать систему. Для этого, желательно вывести соответствующую пиктограмму на рабочий стол пользователя.

После запуска системы, появляется окно, предлагающее открыть уже созданный проект, как показано на рисунке 1.1.

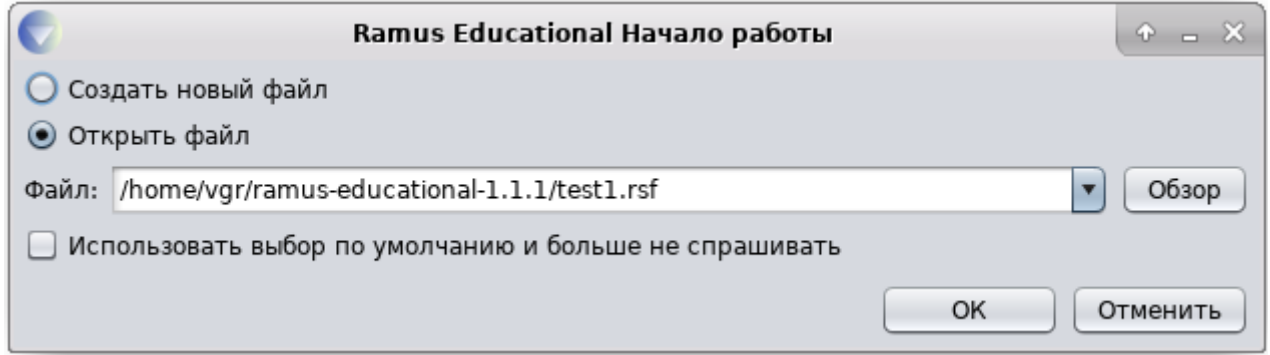

Рисунок 1.1 — Окно выбора проекта при запуске Ramus

Можно выбрать предлагаемый или найти нужный проект. Кнопка «*Обзор*» обеспечивает поиск по всей файловой системе. Файлы проектов имеют расширение *.rsf*.

В случае создания нового проекта, запустятся окна дополнительных диалогов, которые также следует освоить.

Уже на примере рисунка 1.1 хорошо видно, что система Ramus поддерживает русифицированный интерфейс, поэтому самостоятельное изучение процесса загрузки системы не вызывает особых затруднений.

**Далее** следует освоить элементы управления рабочим окном системы, первоначальный вид которого для открытого проекта *test1.psf*, показан на рисунке 1.2.

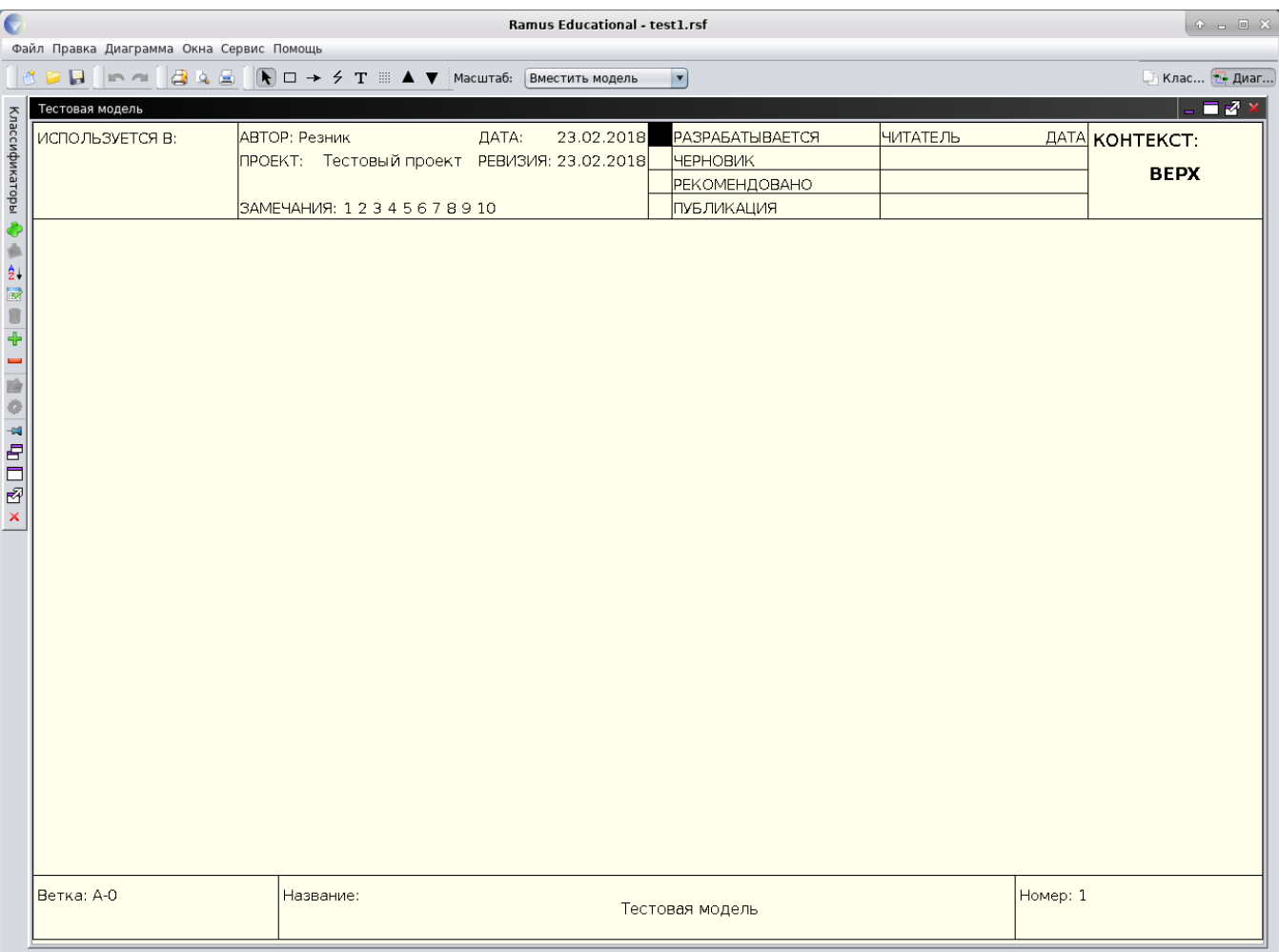

Рисунок 1.2 — Первоначальный вид нового проекта модели IDEF0

Пустой бланк диаграммы модели IDEF0 имеет заголовочную часть с данными, введёнными при создании проекта. Если установить на неё курсор мыши и нажать правую кнопку, то появится контекстное меню из двух пунктов:

- Свойства модели
- Свойства диаграммы

Эти пункты меню вызывают соответствующие окна диалога, позволяющие изменять надписи в заголовочной части бланка. Обычно это делается, если надписи были неправильно введены, во время создания проекта, или они требуют оперативной корректировки.

**Следует** освоить указанные средства изменения входных данных проекта.

В завершение этой части работы, следует освоить возможности пунктов главного меню «*Файл*», и прежде всего:

- пункты сохранения проекта;
- **выход из системы Ramus.**

#### <span id="page-8-0"></span>1.2.2 Манипуляция элементами диаграмм

Задача этого этапа — освоить общие средства манипулирования элементами проекта **Ramus** 

Замечание - На этом этапе не следует проводить углублённое изучение состава и всех свойств графических элементов лиаграмм IDEF0. Все это булет изучаться в послелующих разлелах. Главное, научиться пользоваться пунктами главного меню системы, а также элементами панели управпения

В главном меню системы следует выбрать пункт «Помощь», в котором активировать подпункт «Справка». Появится окно, содержащее общую документацию по системе Ramus, как показано на рисунке П1.3.

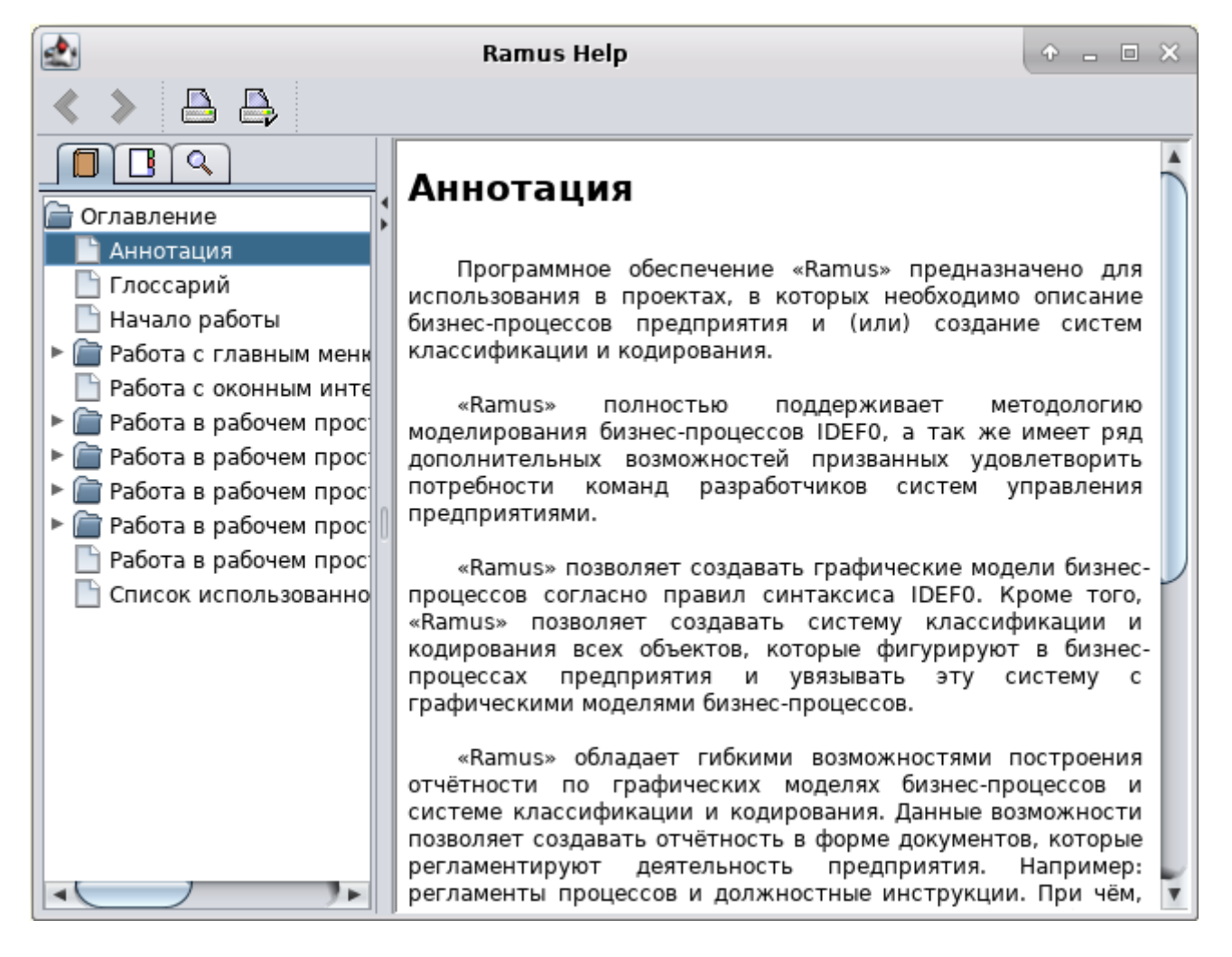

Рисунок П1.3 — Справочное окно системы Ramus

Следует, воспользовавшись окном документации:

- а) освоить приёмы создания, именования и удаления: стрелок и блоков;
- б) освоить правила создания и удаления диаграмм.

### <span id="page-9-2"></span>1.3 Методические приёмы разработки функциональных моделей

Цель данного подраздела — определение места и роли обучающегося (как проектировщика) в процессах выработки концептуальных проектных решений.

#### <span id="page-9-1"></span>1.3.1 Организационные аспекты процесса проектирования

Прежде всего следует понимать, что концептуальное проектирование является не научным исследованием, а инженерной разработкой, поэтому все решения должны быть ограничены уже известными подходами и иметь разумное обоснование.

Исходя из сказанного, выделим рассматриваемые вопросы, раскрывающие поставленную цель:

- а) формирование требований, определяющее масштаб проектных решений;
- б) номинальный состав участников проекта, формально определяющий состав и назначение участников выработки проектных решений;
- в) учебный состав участников проекта, конкретизирующий состав участников проекта до уровня изучаемой дисциплины.

#### <span id="page-9-0"></span>1.3.2 Формирование требований

Формирование требований к ИС входит в группу работ, обычно называемых «предпроектные исследования». В разделе 1 учебного пособия [1], эти исследования были названы группой стадий «до ТЗ»:

- 1) стадия 1 «Формирование требований к АС»;
- 2) стадия 2 «Разработка концепции АС».

Реально масштаб проектируемой ИС может не соответствовать уровню предприятия, но важно, чтобы этот масштаб был оценён достаточно адекватно.

Далее, на основе исходных данных требований к ИС, строится концептуальная модель «As Is» («как есть»), отражающая существующую систему. Проектные решения такой модели называют «обратной разработкой».

В случае, если проект не удовлетворяет требуемым целевым установкам ИС, в него вносятся изменения и, соответственно, строится новая концептуальная модель ИС. Проектные решения таких моделей называют «То Ве» («как должно быть»).

**Замечание** — Проектные решения «*To Be*» не являются результатом простой фантазии или личного желания проектировщика. Над проектировщиком «всегда довлеет» внешняя целевая установка требований к ИС.

В пределах изучаемой дисциплины, обучающийся выбирает и согласует тему выпускной квалификационной работы. После утверждения темы, целевые требования к ИС становятся внешним фактором по отношению к обучающемуся и все его проектные решения оцениваются с этой позинии

#### <span id="page-10-0"></span>**1.3.3 Номинальный состав участников проекта**

ГОСТ Р 50.1.028-2001 [8], стандартизирующий методику IDEF0, определяет следующий состав проектной группы:

- а) **Руководитель проекта** должностное лицо, осуществляющее административное управление проектом; утверждает проект, а также переводит его в состояния: РАЗРА-БАТЫВАЕТСЯ, ЧЕРНОВИК, РЕКОМЕНДОВАНО и ПУБЛИКАЦИЯ;
- б) **Авторы (разработчики) модели** лица, создающие IDEF0-модели на основе материала, собранного из источников информации;
- в) **Технический совет** элемент организации процесса создания моделей, предлагающий арбитражные решения по моделированию и рекомендации по установлению статуса диаграмм, части и/или модели в целом;
- г) **Эксперт** выбираемое руководителем проекта лицо, обладающее специальными знаниями некоторых аспектов моделируемой области;
- д) **Библиотекарь** лицо, ответственное за хранение документации, изготовление копий, координацию обмена письменной и/или электронной информацией: *рассылка папок, получение рецензий, регистрация и публикация диаграмм и модели*;
- е) **Источники информации** *исходная информация* для IDEF0-модели поступает к разработчику из разных источников: *от людей и от документов*.

На рисунке 1.4 представлен *номинальный состав* проектной группы, предлагаемый стандартом.

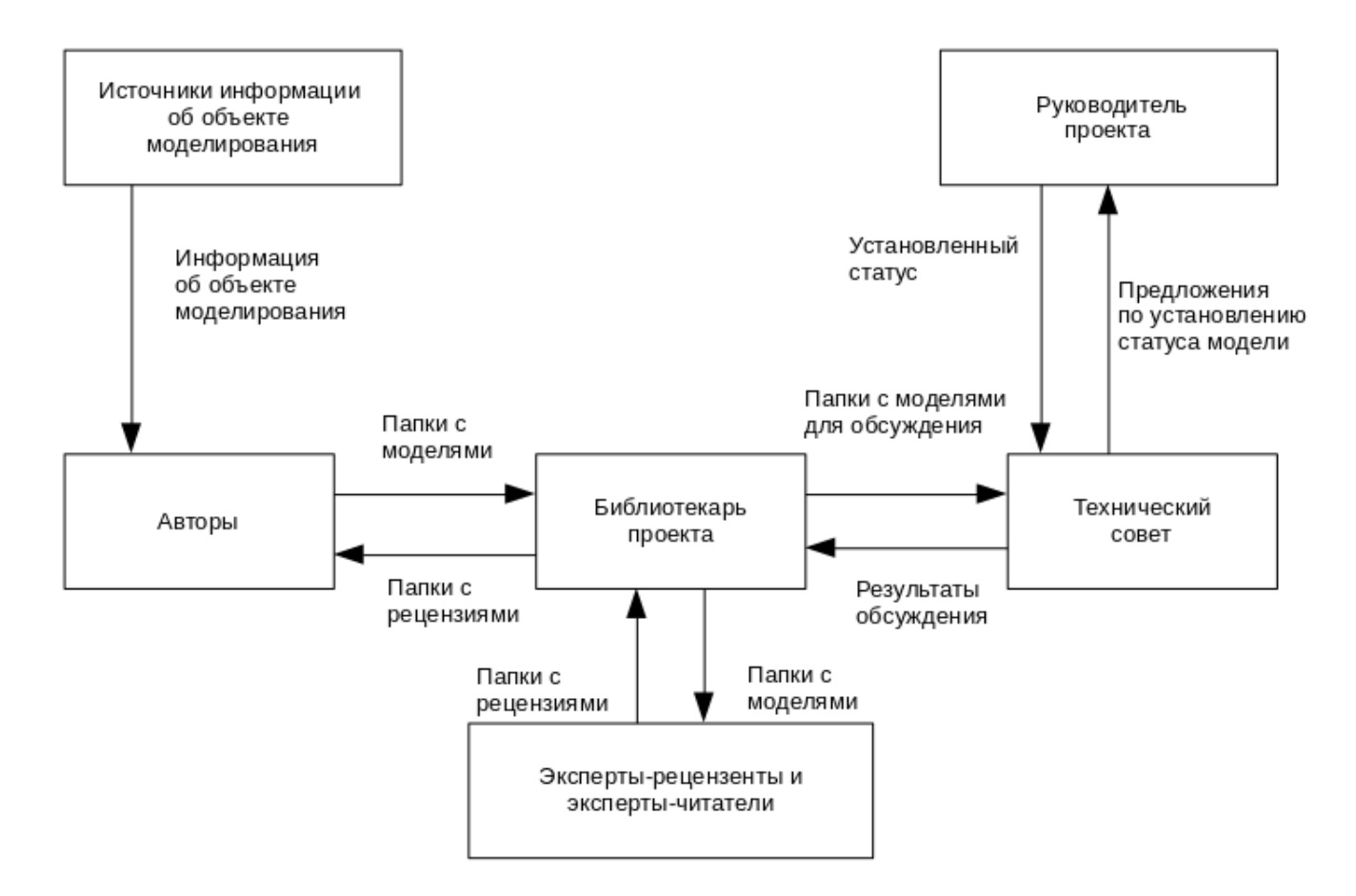

Рисунок 1.4 — Состав участников проектной группы

Хорошо видно, что на авторов (проектировщиков) воздействует три источника внешних целевых установок:

- а) *источники информации* об объекте моделирования, которые проектировщик изучает в виде письменных документов;
- б) *письменные замечания* и предложения экспертов-рецензентов;
- в) *письменные замечания* и предложения членов технического совета.

В такой ситуации значительно снижаются:

- а) *значимость* субъективных решений проектировщика на результаты проектирования;
- б) *персональная ответственность* проектировщика за принятые проектные решения.

**Замечание** — Рисунок 1.4 отражает номинальный (эталонный) состав участников группы, рекомендуемый ГОСТ. Реальная ситуация, в которой находится проектировщик ИС, может существенно отличаться от эталонной, что естественным образом увеличивает: *значимость* субъективных решений проектировщика; *персональная ответственность* проектировщика за принятые проектные решения.

#### <span id="page-11-0"></span>**1.3.4 Практическое освоение системы Ramus**

Выполнив пункты данного подраздела, следует просмотреть содержимое трёх источников информации [2 - 4], перечисленных в подразделе 1.4 данного пособия.

Далее необходимо:

- 1) выбрать нужный для вас источник информации, в котором необходимо выбрать пример создания диаграмм по методологии IDEF0;
- 2) реализовать выбранный пример в своей рабочей области пользователя *upk*;
- 3) отразить содержимое проделанной работы в личном отчёте.

**Замечание** — Нет необходимости разбираться в алгоритмах выбранной задачи и вдумываться в прикладную сущность создаваемых систем. **Главная задача** — освоить саму технологию работы с системой Ramus.

## <span id="page-12-0"></span>**1.4 Список использованных источников**

- 1. Резник, В. Г. Проектирование информационных систем. Учебное пособие / В.Г. Резник. – Томск: Томск. гос. ун-т систем упр. и радиоэлектроники, 2022. – 180 с.
- 2. Аксенов К.А., Работа с CASE-средствами BPwin, Erwin. Екатеринбург, 2004. 50 с. [Файл] Method\_BpWin\_Erwin.pdf.
- 3. Грекул В.И., Проектирование информационных систем. Практикум: Учебное пособие / В.И. Грекул, Н.Л. Коровкина, Ю.В. Куприянов — М.: Национальный Открытый Университет «ИНТУИТ», 2012. — 187 с. [Файл] Grekoul.pdf.
- 4. Ramus Методические указания.pdf.

# <span id="page-13-3"></span>**ЛАБОРАТОРНАЯ РАБОТА №2 Формирование требований к ИС индивидуальной учебной задачи**

## <span id="page-13-2"></span>**2.1 Выбор и описание индивидуальной учебной задачи**

Согласовать с преподавателем «Индивидуальную учебную задачу». Для этого следует использовать список индивидуальных учебных заданий, перечисленных в источнике [1].

**Примечание** — Возможно рассмотрение варианта предложенного студентом.

### <span id="page-13-1"></span>**2.2 Содержательная часть лабораторной работы**

Выполнить стадию «1 Формирование требований к ИС» применительно к индивидуальной учебной задаче, используя учебный материал подраздела 2 методического пособия [2].

## <span id="page-13-0"></span>**2.3 Список использованных источников**

- 1. Резник В.Г. Проектирование информационных систем. Методические указания по самостоятельной и индивидуальной работе студента / В.Г. Резник. – Томск: Томск. гос. ун-т систем упр. и радиоэлектроники, 2023. – 17 с.
- 2. Резник, В. Г. Проектирование информационных систем. Учебное пособие / В.Г. Резник. – Томск: Томск. гос. ун-т систем упр. и радиоэлектроники, 2022. – 180 с.
- 3. ГОСТ 34.601-90 АС. АВТОМАТИЗИРОВАННЫЕ СИСТЕМЫ. СТАДИИ СОЗДА-НИЯ, 1990. – 9 с. [Электронный ресурс]: — Режим доступа: ГОСТ 34.601-90 - АС. Стадии создания.pdf.

# <span id="page-14-3"></span>**ЛАБОРАТОРНАЯ РАБОТА №3 Концептуальное проектирование ИС индивидуальной учебной задачи**

### <span id="page-14-2"></span>**3.1 Общая постановка задачи**

Выполнить стадию «2 Концептуальное проектирование ИС» применительно к индивидуальной учебной задаче, используя учебный материал подраздела 3 учебного пособия [1] и фактографического материала лабораторной работы №2.

### <span id="page-14-1"></span>**3.2 Содержательная часть лабораторной работы**

Выполнить концептуальное проектирование учебной задачи, используя методологию IDEF0 и инструментальное средство Ramus Educational.

В отдельных пунктах отчёта по лабораторной работе изложить:

- 1) *Контекстную диаграмму* индивидуальной учебной задачи.
- 2) *Диаграммы* двух уровней декомпозиции контекстной диаграммы.
- 3) *Глоссарий*, содержащий в алфавитном порядке список сокращений или наборов слов, использованных в именах блоков и стрелок, а также раскрывающий их точное смысловое содержание.
- 4) *Текст*, раскрывающий и комментирующий, в текстовом виде, графические изображения диаграмм.

## <span id="page-14-0"></span>**3.3 Список использованных источников**

- 1. Резник, В. Г. Проектирование информационных систем. Учебное пособие / В.Г. Резник. – Томск: Томск. гос. ун-т систем упр. и радиоэлектроники, 2022. – 180 с.
- 2. ГОСТ 34.601-90 АС. АВТОМАТИЗИРОВАННЫЕ СИСТЕМЫ. СТАДИИ СОЗДА-НИЯ, 1990. – 9 с. [Электронный ресурс]: — Режим доступа: ГОСТ 34.601-90 — АС. Стадии создания.pdf.
- 3. РС Р 50.1.028-2001 МЕТОДОЛОГИЯ ФУНКЦИОНАЛЬНОГО МОДЕЛИРОВА-НИЯ. — М.: ИПК Издательство стандартов, 2001. — 54 с. [Электронный ресурс]: — Режим доступа: РС Р 50.1.028-2001-IDEF0.pdf.

# <span id="page-15-2"></span>**ЛАБОРАТОРНАЯ РАБОТА №4 Объектное проектирование ИС индивидуальной учебной задачи**

### <span id="page-15-1"></span>**4.1 Общая постановка задачи**

Выполнить стадию «4 Эскизный проект» [2] применительно к индивидуальной учебной задаче, используя учебный материал подраздела 4 учебного пособия [1] и фактографического материала лабораторной работы №3.

### <span id="page-15-3"></span>**4.2 Содержательная часть лабораторной работы**

Выполнить объектное проектирование учебной задачи, используя методологию и инструментальные средства создания диаграмм UML.

- В отдельных пунктах отчёта по лабораторной работе изложить:
- 1) *Диаграмму прецедентов* индивидуальной учебной задачи.
- 2) *Диаграммы классов* первого уровня декомпозиции контекстной диаграммы учебной задачи студента.
- 3) *Глоссарий*, содержащий в алфавитном порядке список сокращений или наборов слов, использованных в именах блоков и стрелок, а также раскрывающий их точное смысловое содержание.
- 4) *Текст*, раскрывающий и комментирующий, в текстовом виде, графические изображения диаграмм.

# <span id="page-15-0"></span>**4.3 Список использованных источников**

- 1. Резник, В. Г. Проектирование информационных систем. Учебное пособие / В.Г. Резник. – Томск: Томск. гос. ун-т систем упр. и радиоэлектроники, 2022. – 180 с.
- 2. ГОСТ 34.601-90 АС. АВТОМАТИЗИРОВАННЫЕ СИСТЕМЫ. СТАДИИ СОЗДА-НИЯ, 1990. – 9 с. [Электронный ресурс]: — Режим доступа: ГОСТ 34.601-90 - АС. Стадии создания.pdf.